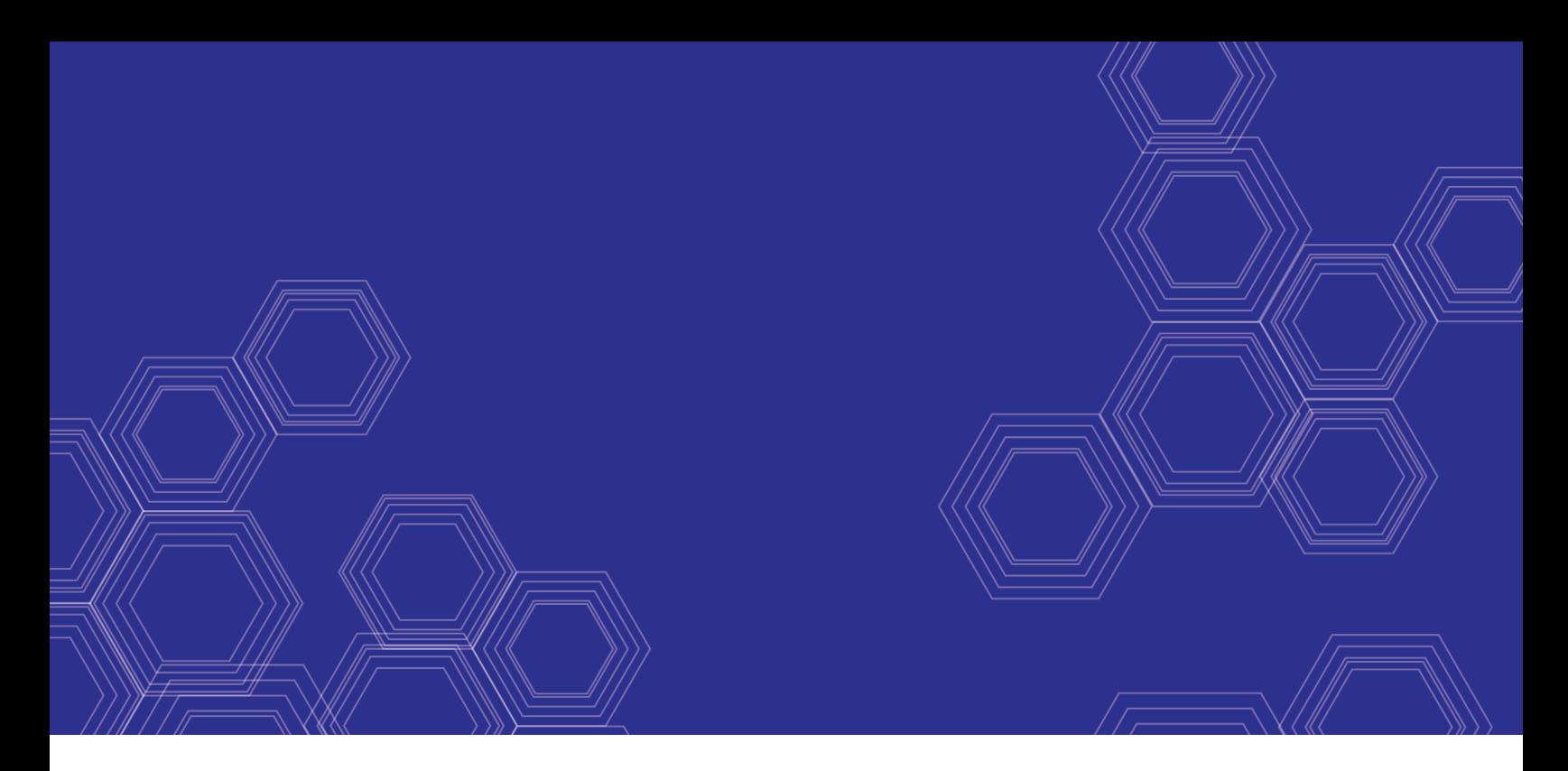

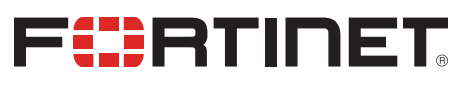

# FortiSandbox - CLI Reference Guide

Version 3.0.3

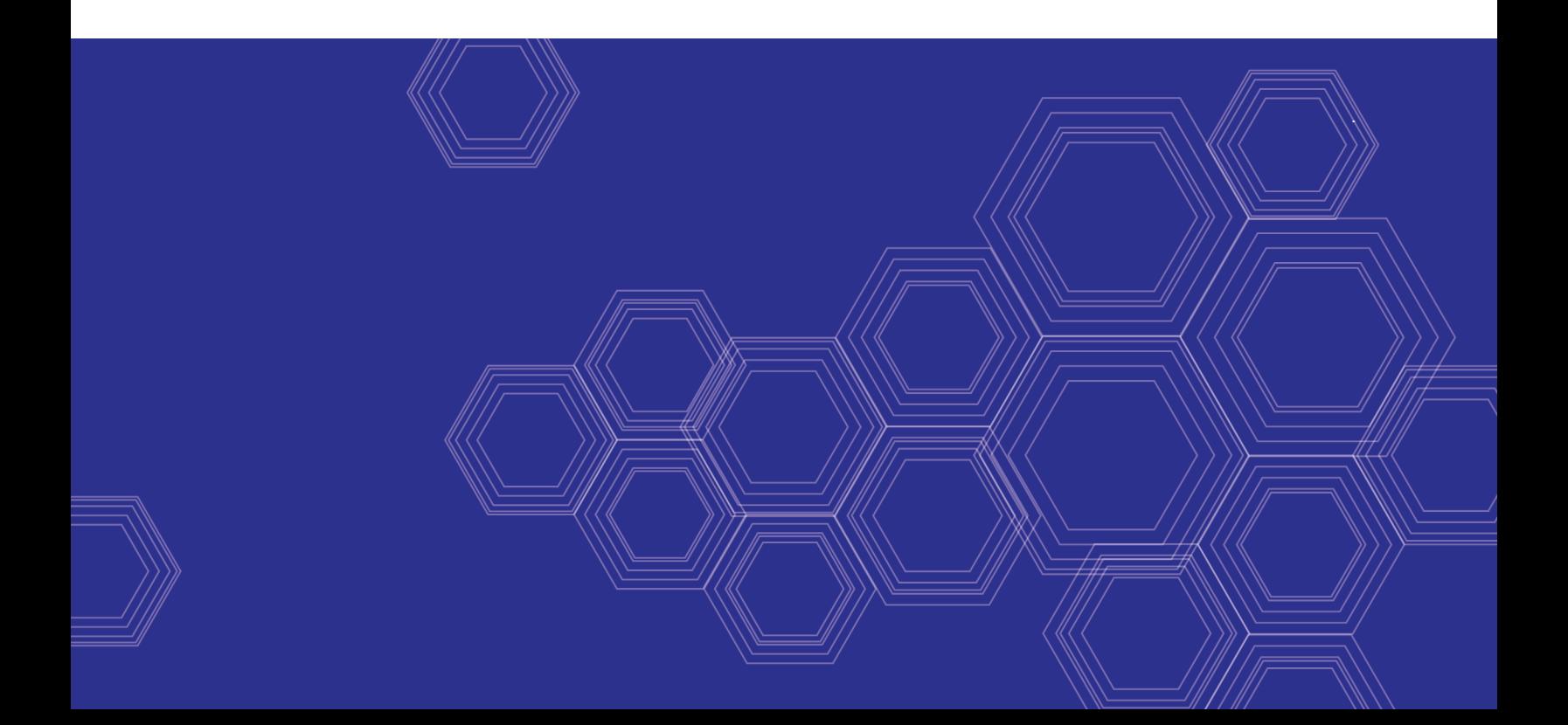

#### **FORTINET DOCUMENT LIBRARY**

[https://docs.fortinet.com](https://docs.fortinet.com/)

**FORTINET VIDEO GUIDE** [https://video.fortinet.com](https://video.fortinet.com/)

**FORTINET BLOG** [https://blog.fortinet.com](https://blog.fortinet.com/)

**CUSTOMER SERVICE & SUPPORT** [https://support.fortinet.com](https://support.fortinet.com/)

**FORTINET COOKBOOK** [https://cookbook.fortinet.com](https://cookbook.fortinet.com/)

**FORTINET TRAINING & CERTIFICATION PROGRAM**

<https://www.fortinet.com/support-and-training/training.html>

**NSE INSTITUTE** [https://training.fortinet.com](https://training.fortinet.com/)

**FORTIGUARD CENTER** <https://fortiguard.com/>

**END USER LICENSE AGREEMENT** <https://www.fortinet.com/doc/legal/EULA.pdf>

**FEEDBACK** Email: [techdocs@fortinet.com](mailto:techdocs@fortinet.com)

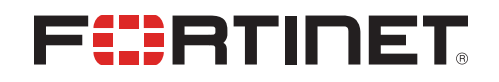

December 18, 2018 FortiSandbox 3.0.3 CLI Reference Guide 34-303-495247-20181218

# TABLE OF CONTENTS

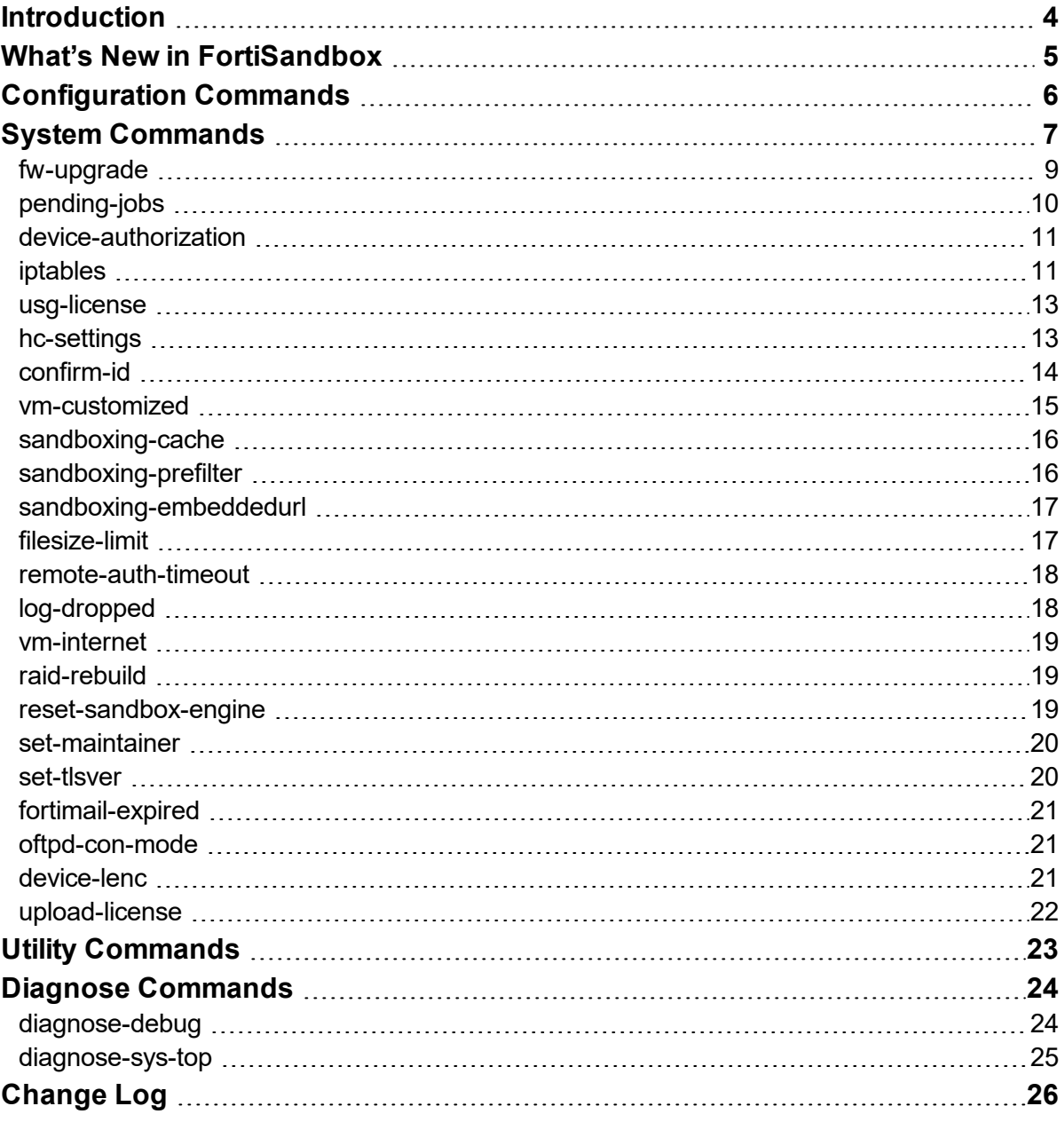

# <span id="page-3-0"></span>Introduction

The FortiSandbox Command Line Interface (CLI) is accessed when connecting to the FortiSandbox via console or using an SSH or TELNET client. These services must be enabled on the port1 interface.

The CLI commands are intended to be used for initial device configuration and troubleshooting. Some commands are specific to hardware or VM devices. Use ? or help with system commands for information on how to use the command.

An administrator's privilege to execute CLI commands is defined by their admin profile. When creating or editing a profile, if the *JSON API / CLI* option is enabled then all CLI commands can be executed by administrators using that profile. If it is disabled, only a limited subset of CLI commands is available.

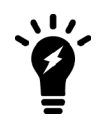

The FortiSandbox CLI is case-sensitive.

# <span id="page-4-0"></span>What's New in FortiSandbox

There are no changes in version 3.0.3.

# <span id="page-5-0"></span>Configuration Commands

The following configuration commands are available:

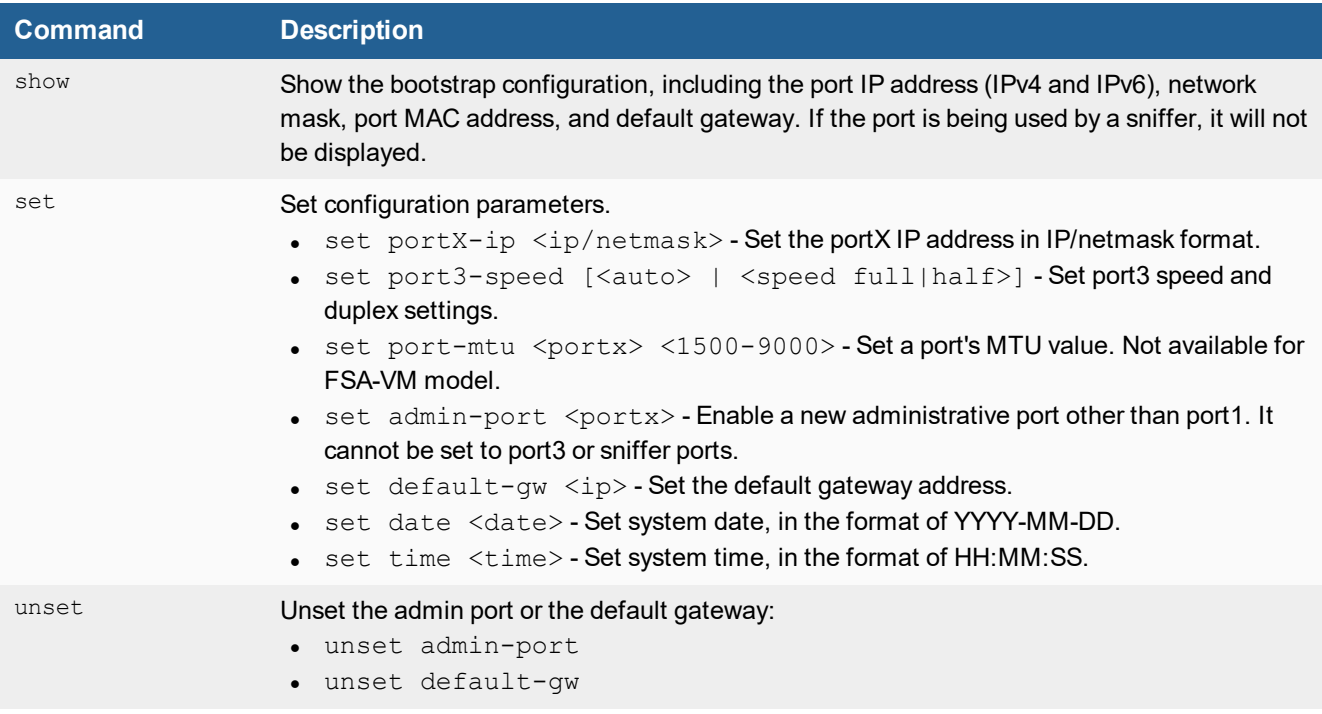

# <span id="page-6-0"></span>System Commands

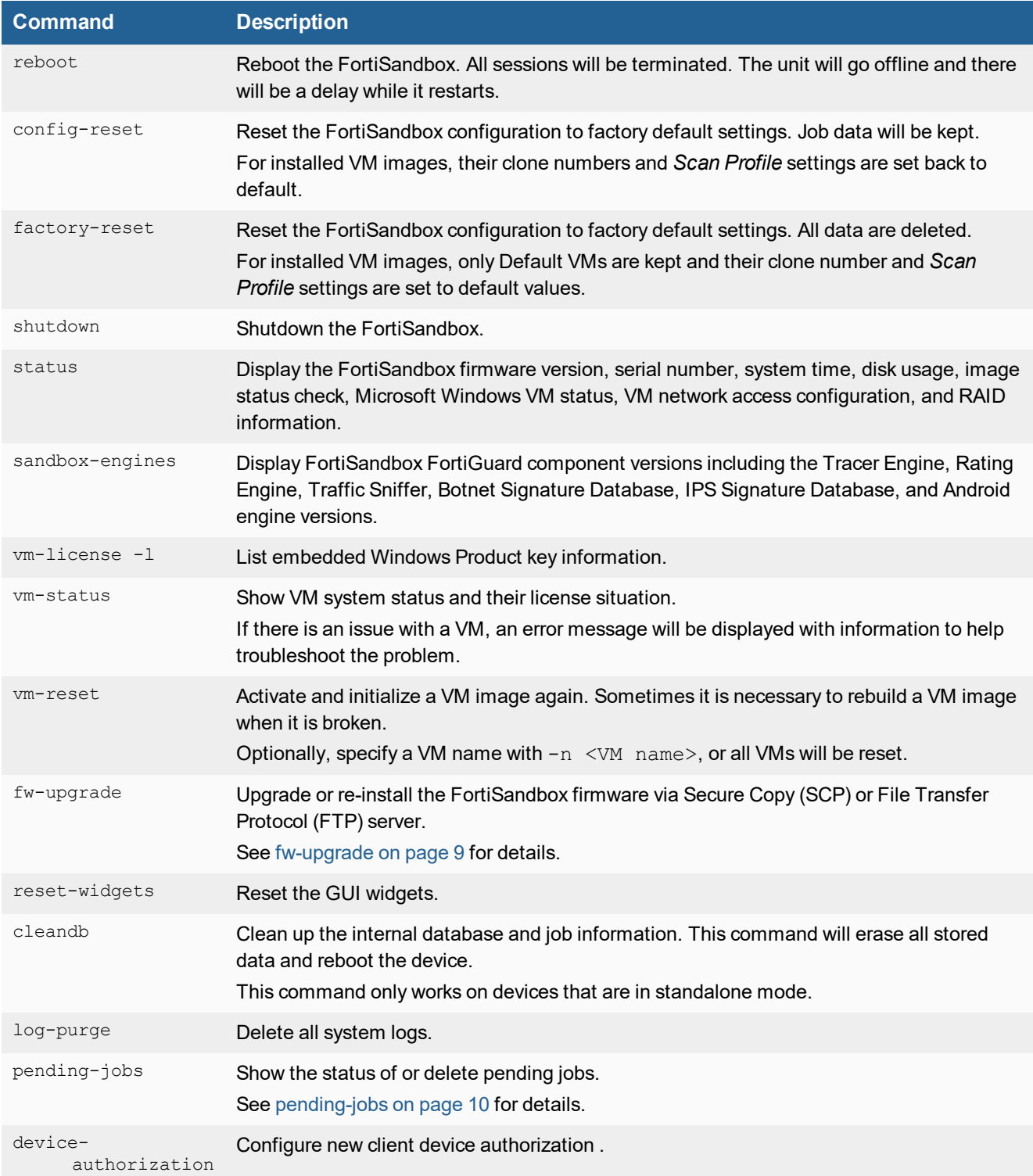

#### System Commands 88

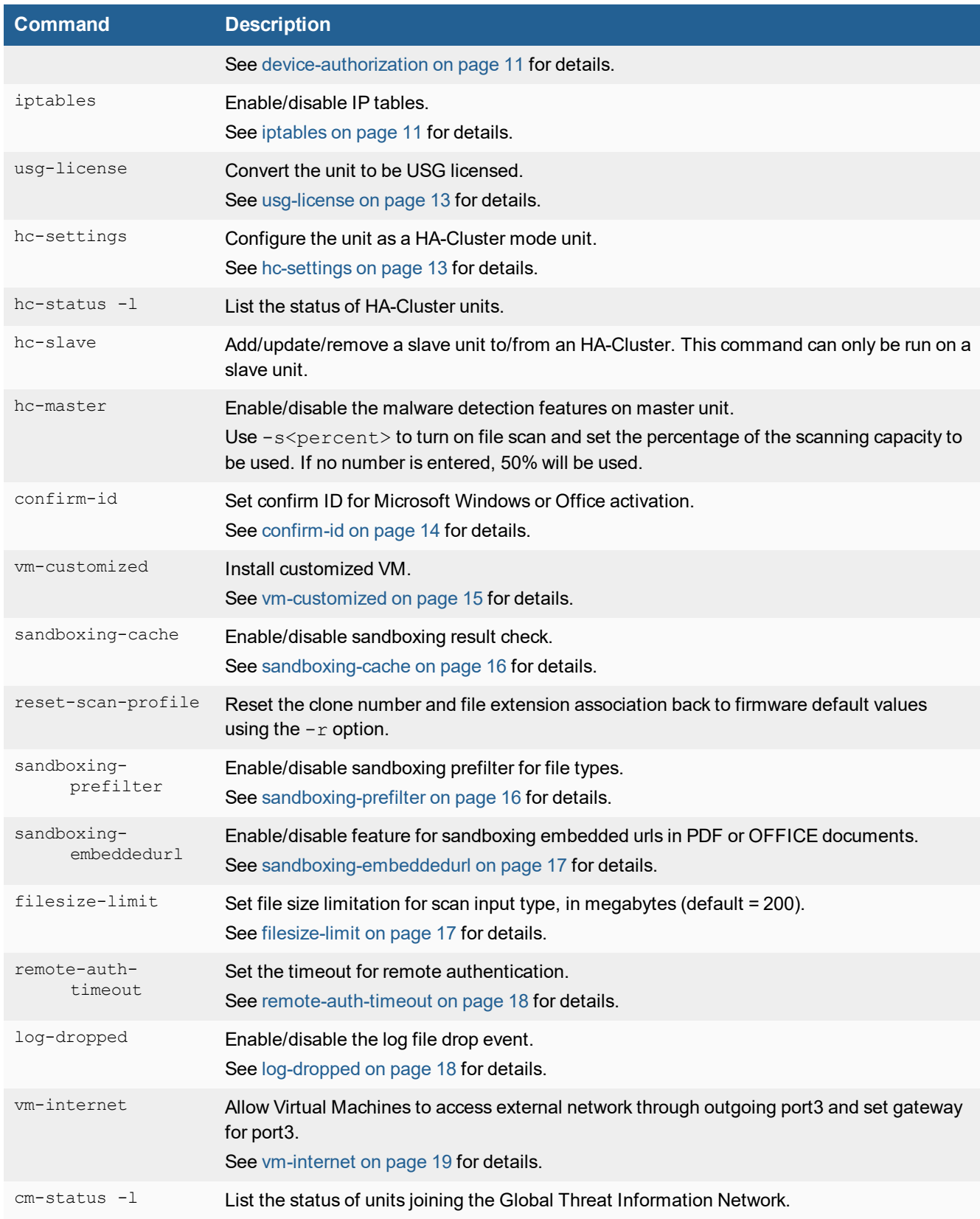

#### System Commands 9

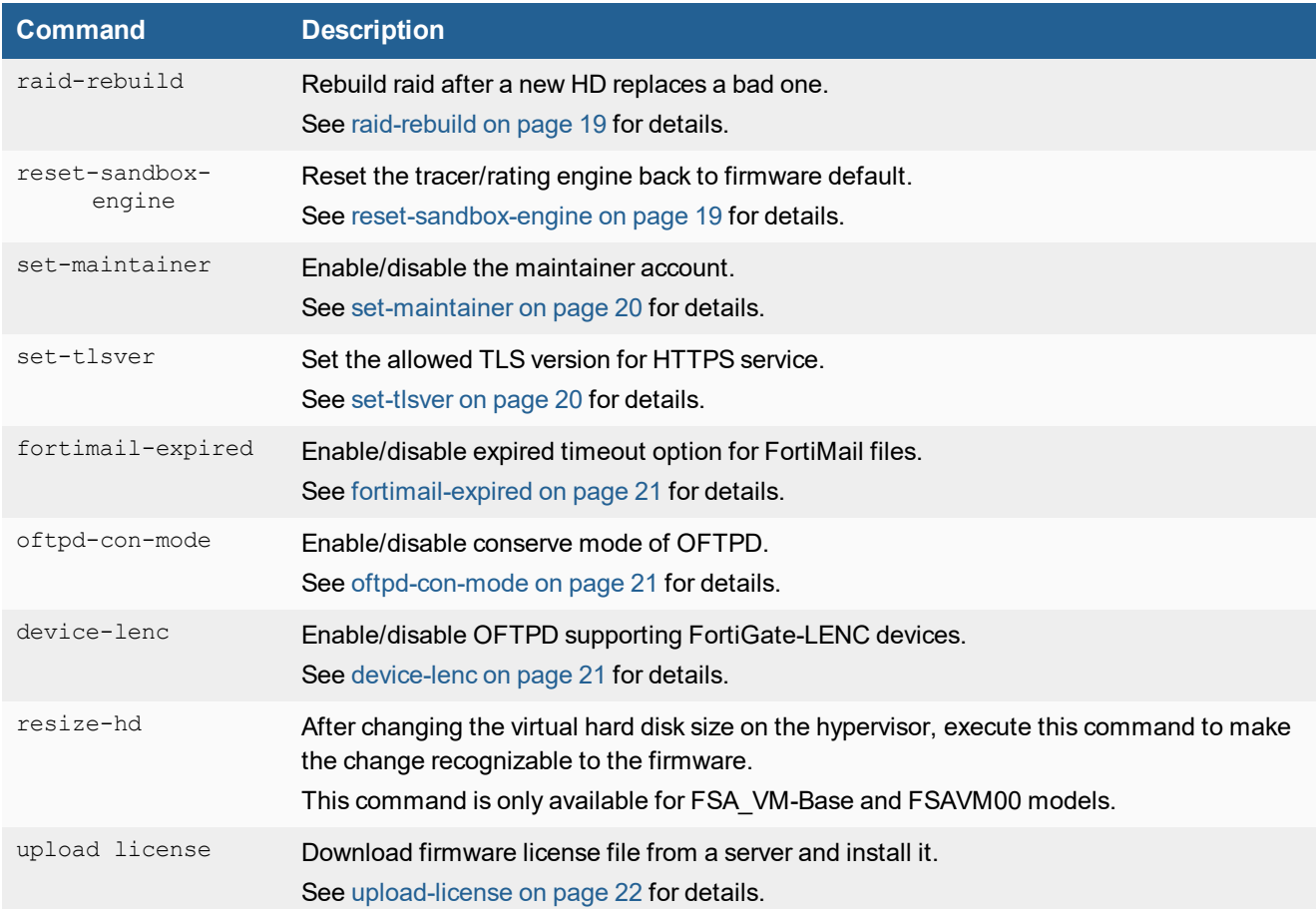

### <span id="page-8-0"></span>**fw-upgrade**

Upgrade or re-install the FortiSandbox firmware via SCP or FTP server. Before running this option, the firmware file should be downloaded to a server that supports file copy via FTP/SCP.

The system will boot up after the firmware is downloaded and installed.

### **Syntax**

fw-upgrade <option> [options]

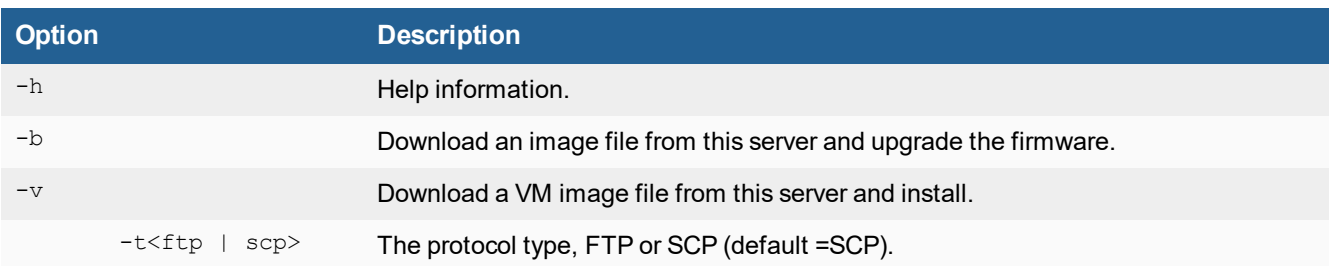

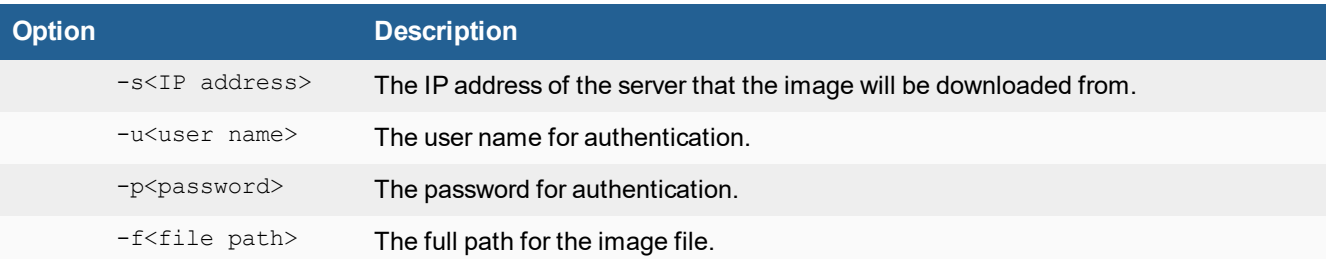

## <span id="page-9-0"></span>**pending-jobs**

This command allows users to view job queues statistics and purge them.

### **Syntax**

pending-jobs <show|purge> <source> <filetype>

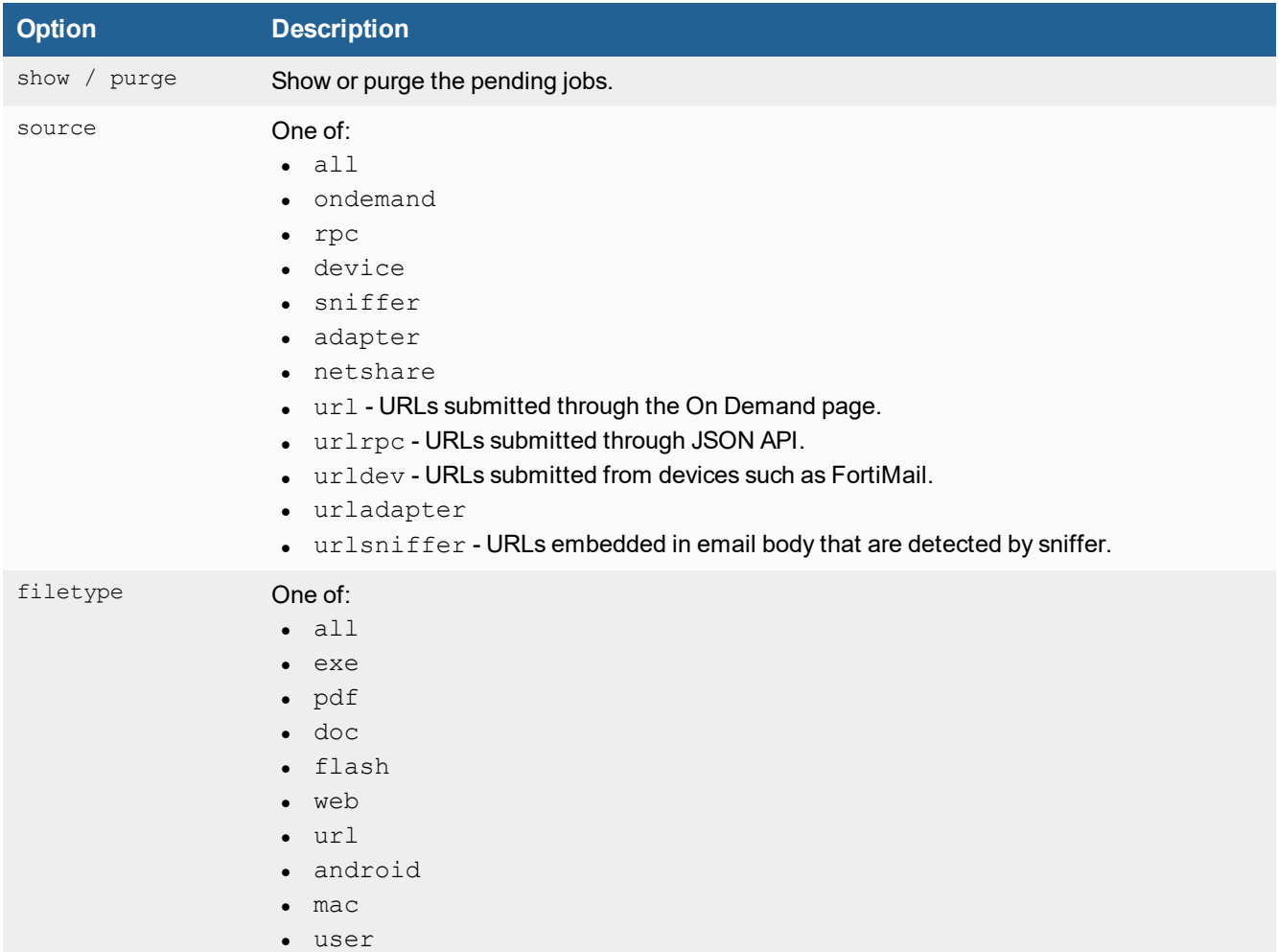

**Option Description** . notset - Jobs that will not be scanned by guest image.  $\bullet$  waiting - Files have not been processed to enter the job queue.

# <span id="page-10-0"></span>**device-authorization**

Users can decide to either manually or automatically authorize a new client device.

#### **Syntax**

device-authorization <option>

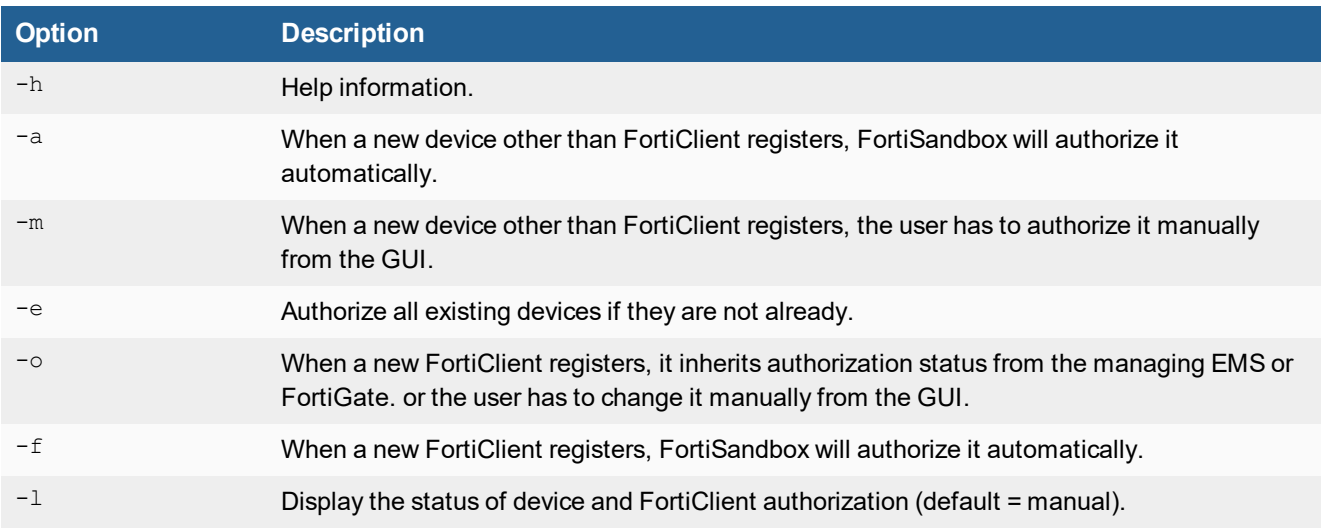

### <span id="page-10-1"></span>**iptables**

This command is used to enable or disable IP tables. The settings will be discarded after reboot.

### **Syntax**

```
iptables -[ACD] chain rule-specification [options]
iptables -I chain [rulenum] rule-specification [options]
iptables -R chain rulenum rule-specification [options]
iptables -D chain rulenum [options]
iptables -[LS] [chain [rulenum]] [options]
iptables -[FZ] [chain] [options]
iptables -[NX] chain
iptables -E old-chain-name new-chain-name
iptables -P chain target [options]
iptables -h (print this help information)
```
#### **Commands**

Either long or short commands are allowed.

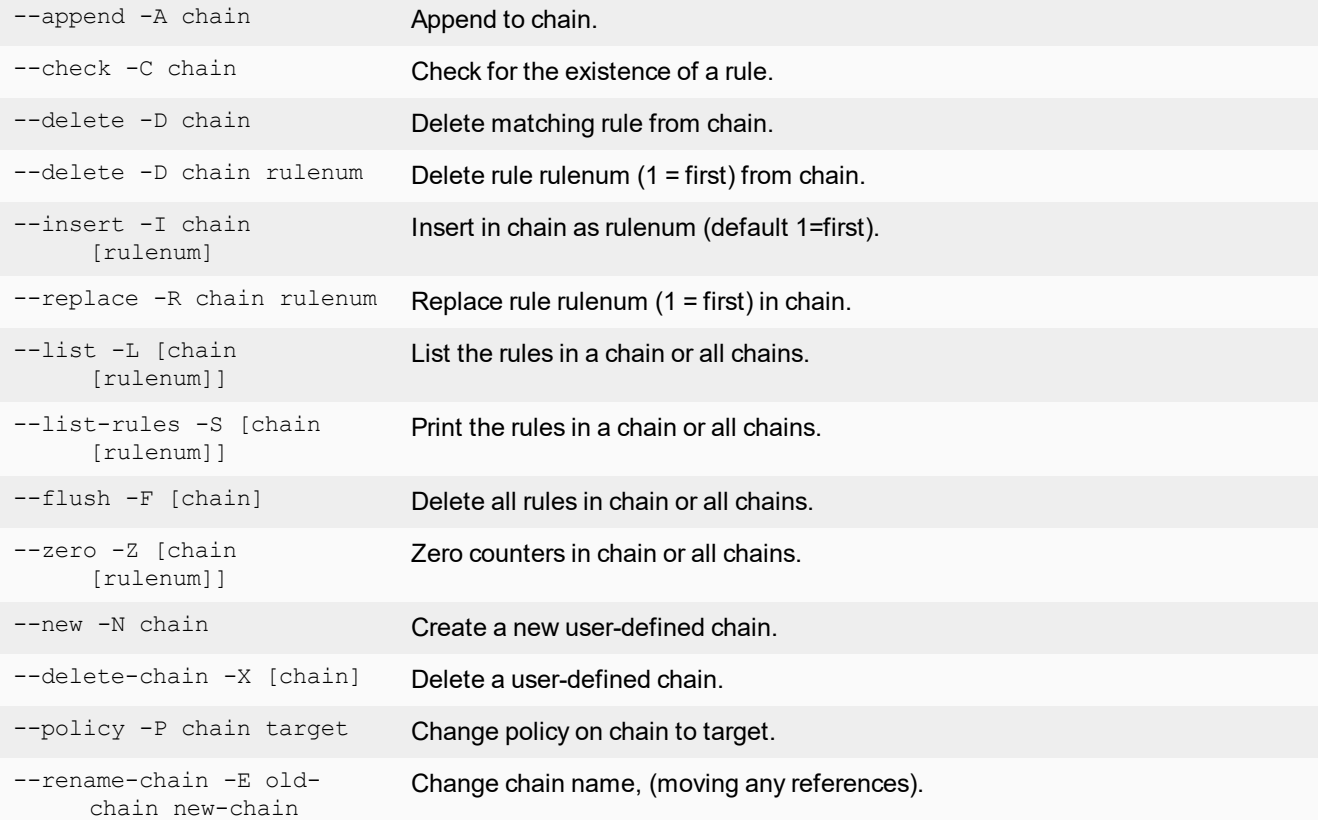

### **Options**

Either long or short options are allowed.

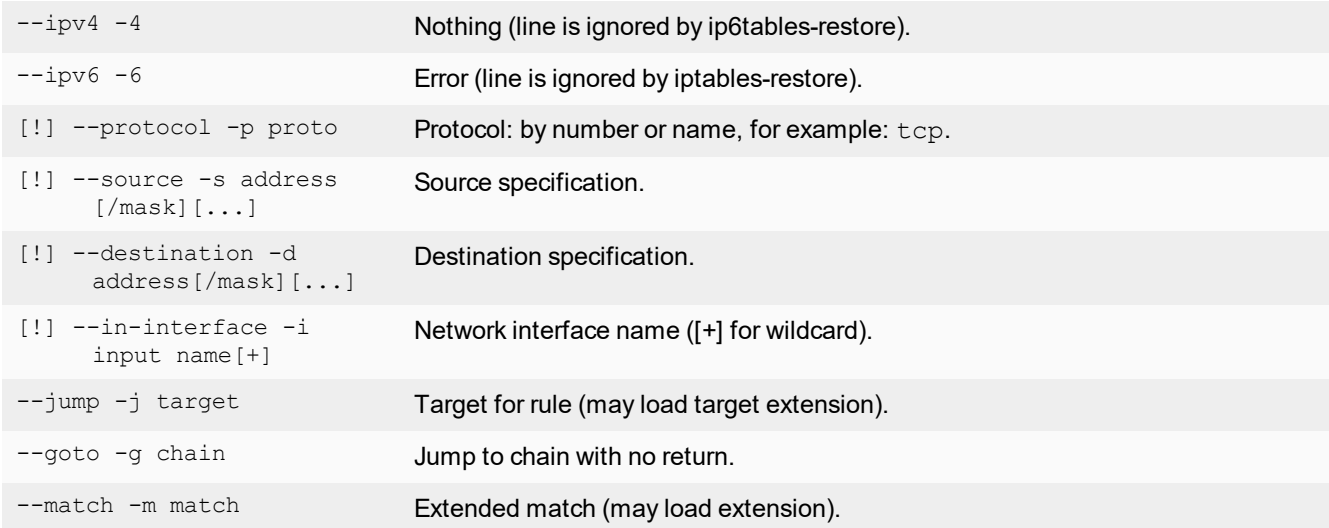

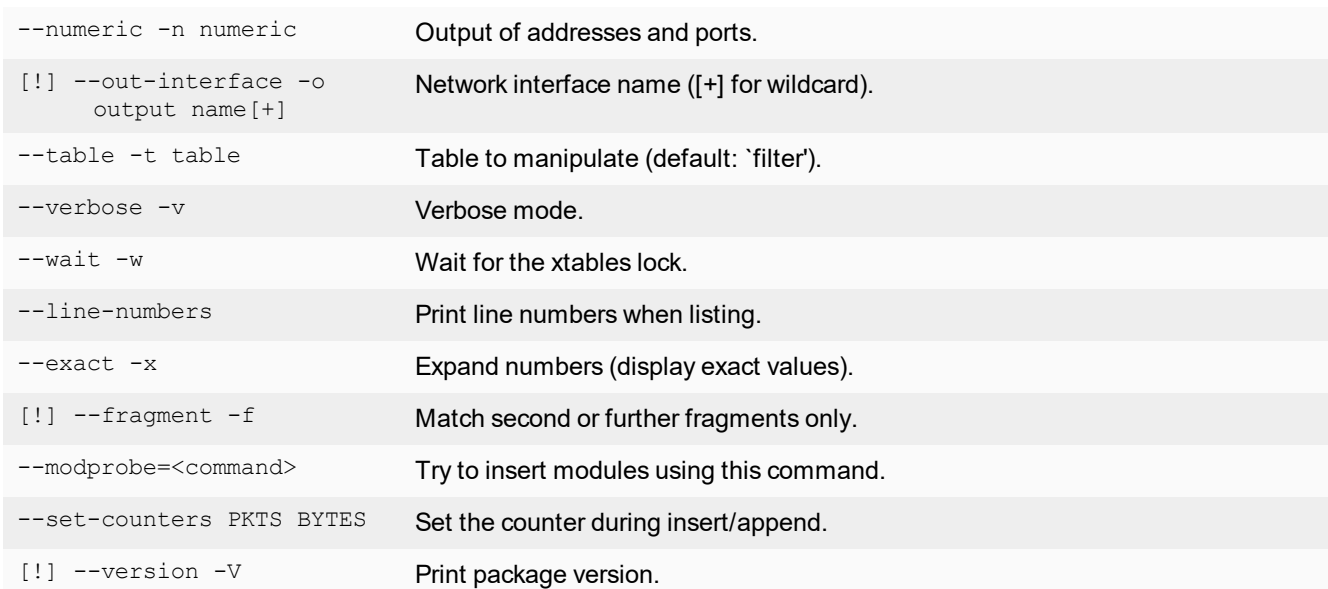

## <span id="page-12-0"></span>**usg-license**

Convert the unit to be USG licensed. When a USG license is applied, only FortiGuard Distribution Network (FDN) servers in the United States can be used.

#### **syntax**

usg-license

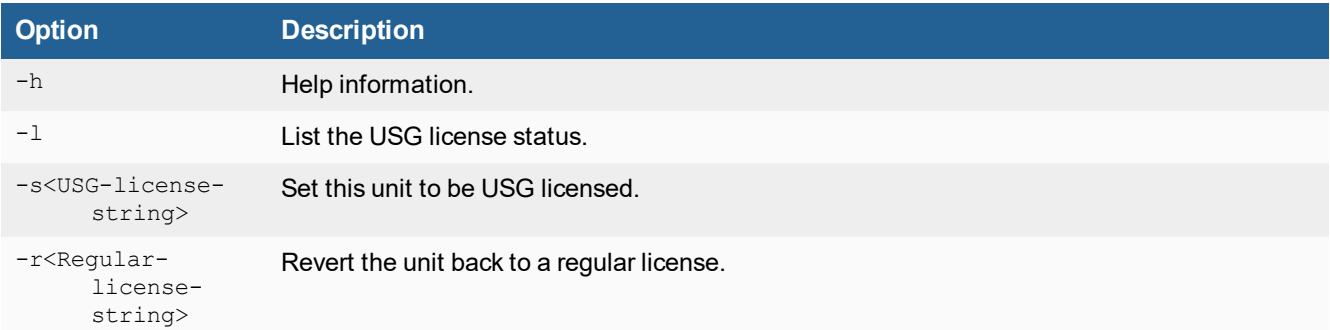

## <span id="page-12-1"></span>**hc-settings**

Configure the unit as a HA-Cluster mode unit.

### **syntax**

hc-settings <option> [option] [options]

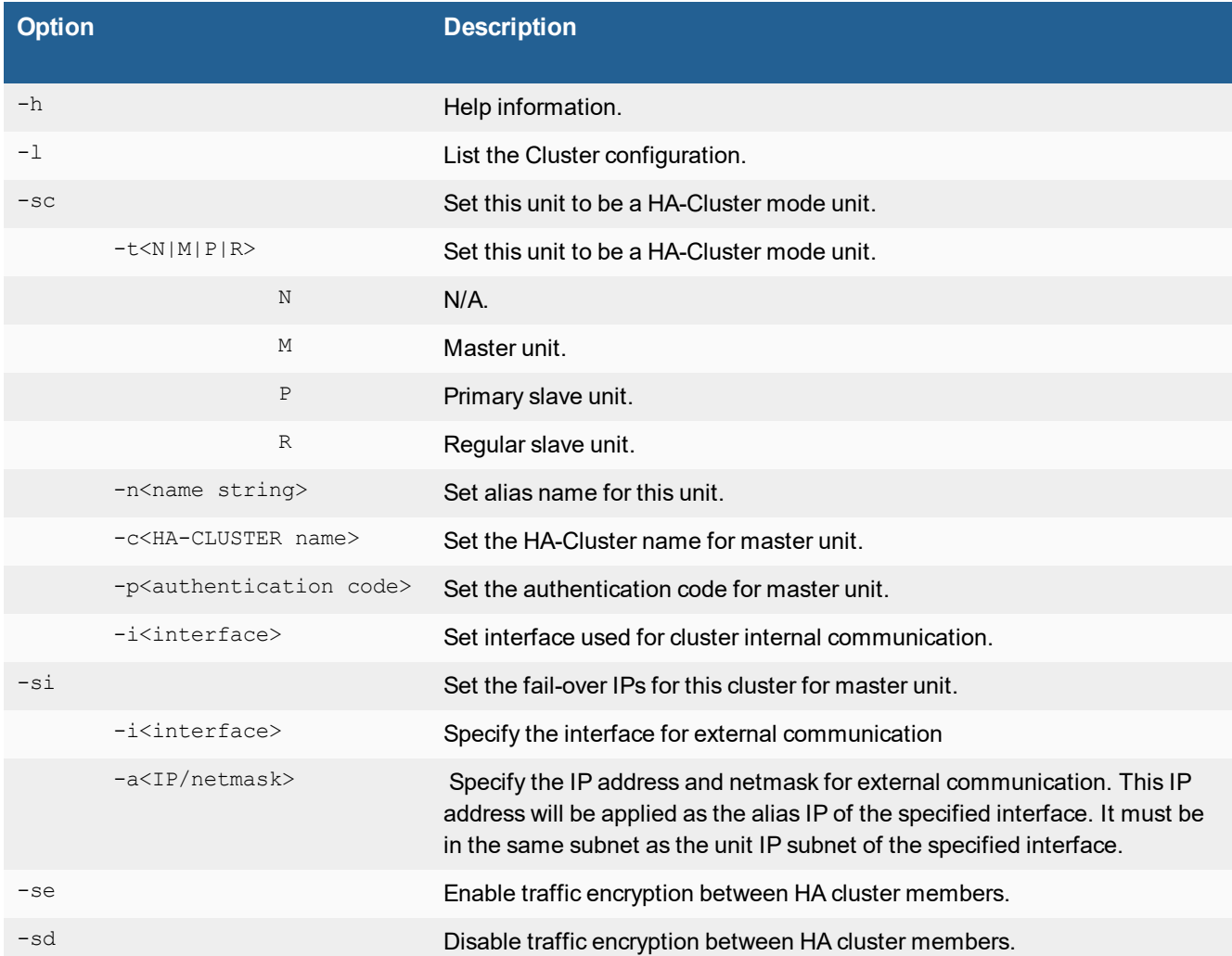

## <span id="page-13-0"></span>**confirm-id**

Validate a Microsoft Windows or Office key after contacting Microsoft customer support. For more details, please contact Fortinet [Customer](https://support.fortinet.com/) Support.

#### **Syntax**

confirm-id <option> [options]

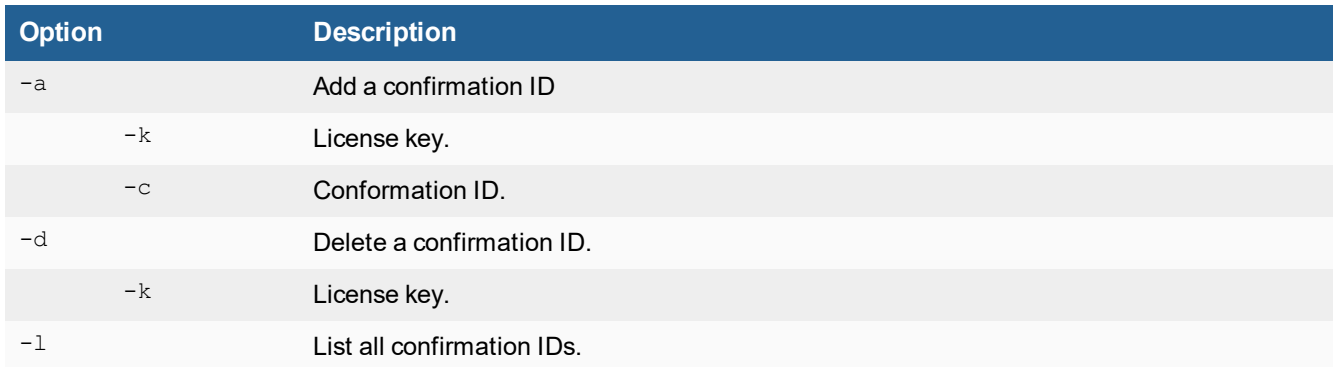

### <span id="page-14-0"></span>**vm-customized**

Install a customized VM.

### **Syntax**

vm-customized <option> ... <option>

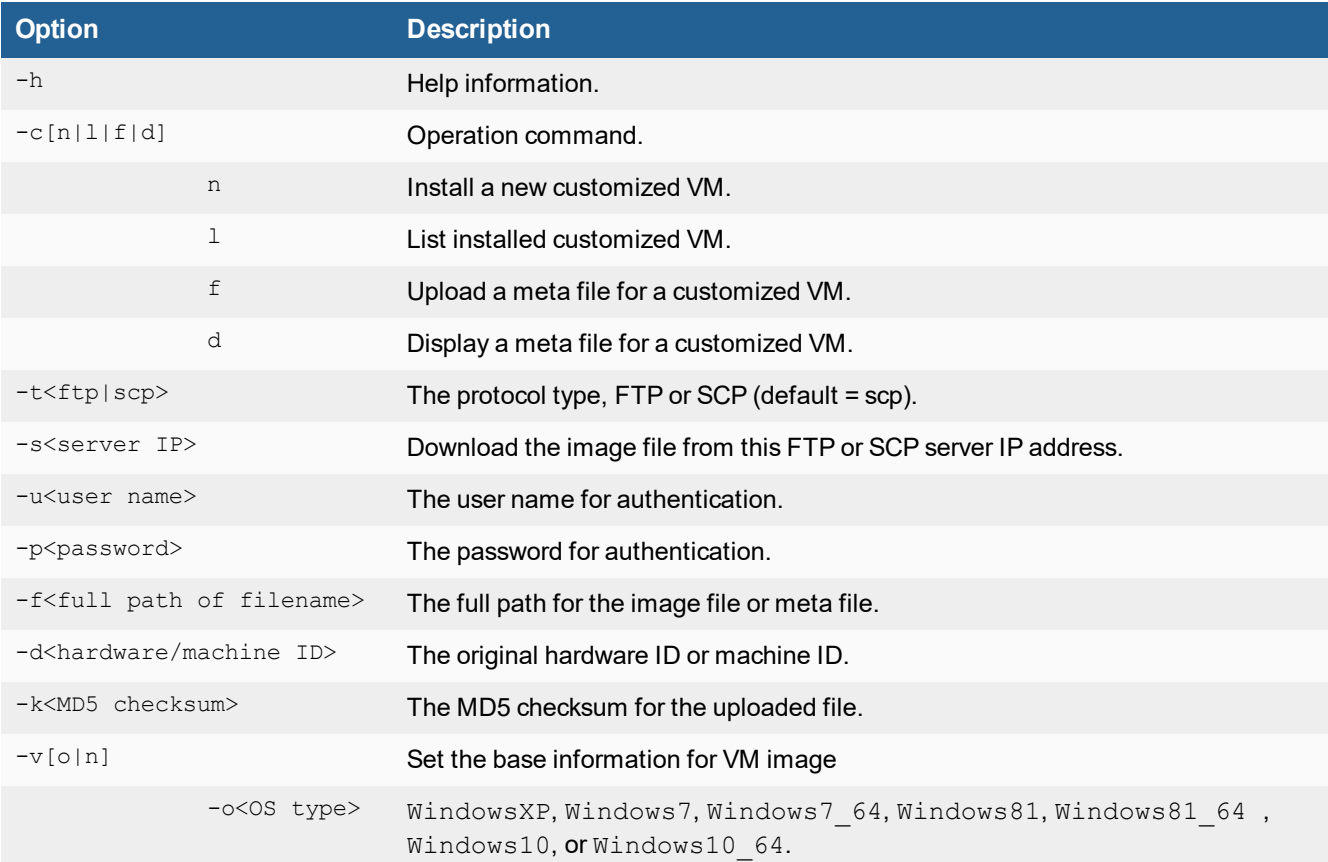

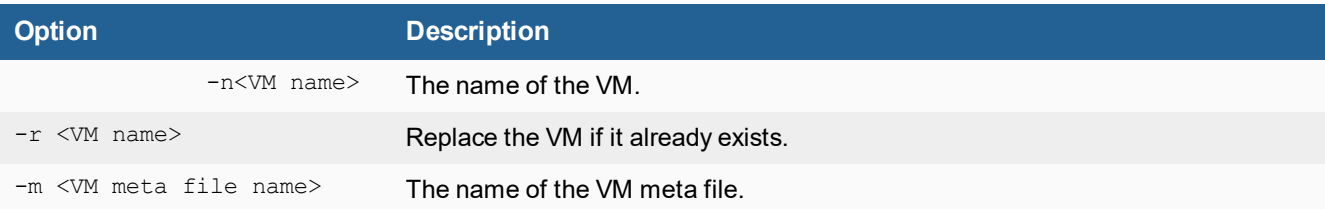

### <span id="page-15-0"></span>**sandboxing-cache**

Turn on or off the sandboxing result cache.

When it is off, the same file will be scanned again by sandboxing. When it is on, sandboxing scan results will be added to an internal cache and reused in future when the same file is scanned.

When the scan condition is changed, such as when a new tracer engine is installed, the cache will be purged.

#### **Syntax**

sandboxing-cache <option>

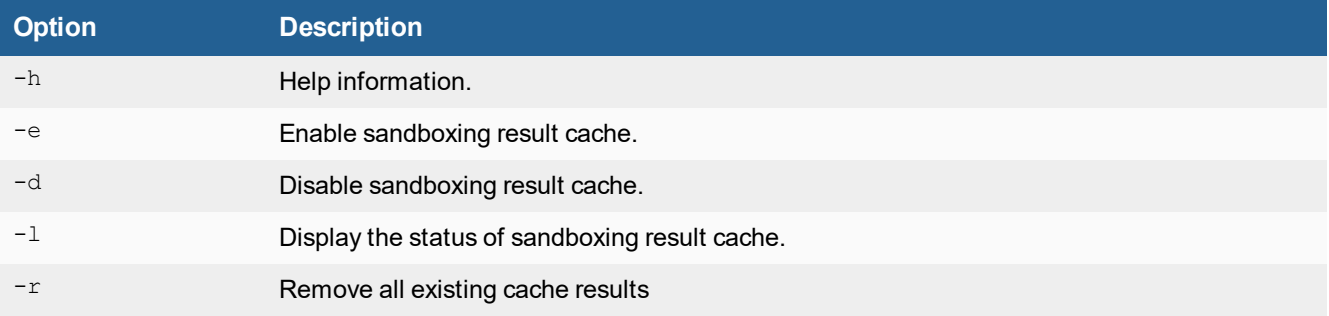

### <span id="page-15-1"></span>**sandboxing-prefilter**

Allow user to turn on or off FortiGuard prefiltering of certain file types.

If a file type is associated with a guest VM image, it will be scanned if the file type enters the job queue as defined in the Scan Profile page. The user can turn on FortiGuard prefiltering of a file type so that files of that type will first be statically scanned by an advanced analytic engine, and only suspicious files will be sandboxing scanned by the guest image. This can improve the system's scan performance, and all files will still go through an AV scan, a static scan, and community cloud query steps.

For the URL type, when FortiGuard prefiltering is enabled, only URLs whose web filtering rating is Unrated will be scanned inside associated guest VM image.

### **Syntax**

sandboxing-prefilter [-h|-l|-e|-d] -t[dll|pdf|swf|js|htm|url|office|trustvendor|trustdomain]

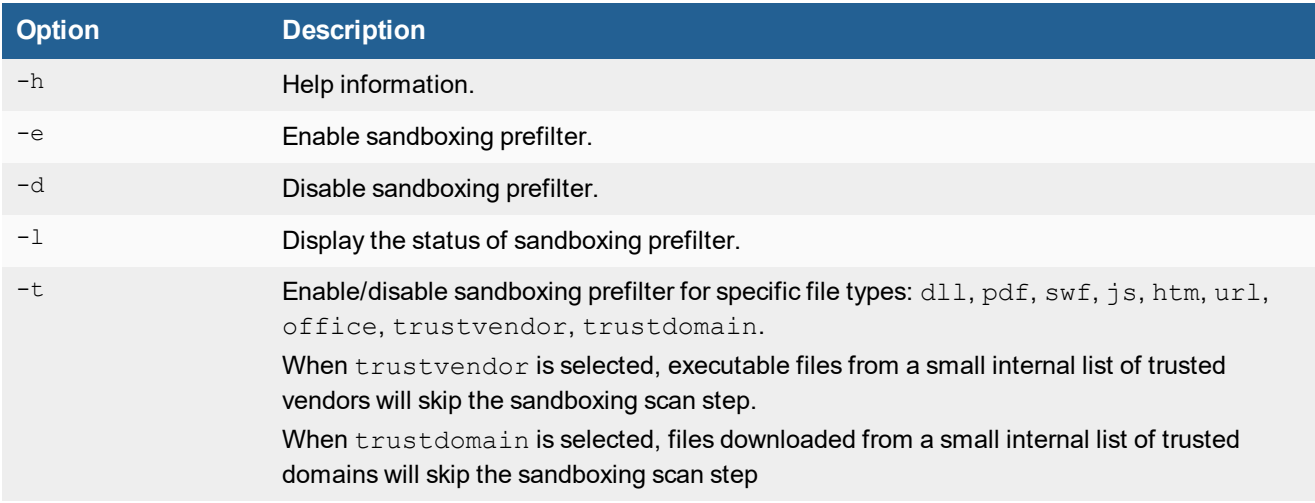

### <span id="page-16-0"></span>**sandboxing-embeddedurl**

Turn on or off sandboxing embedded URLs in PDF or Office documents. Only randomly selected URLs will be scanned.

#### **Syntax**

sandboxing-embeddedurl <option>

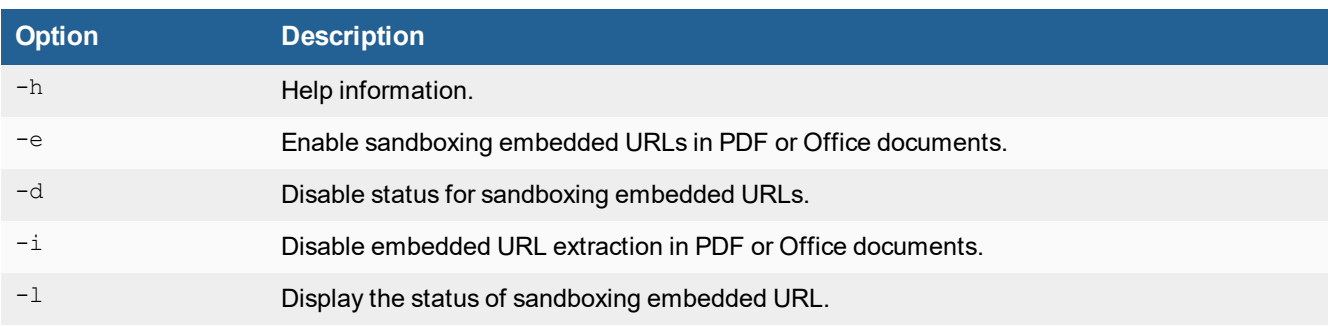

### <span id="page-16-1"></span>**filesize-limit**

Set file size limit of different input sources.

### **Syntax**

filesize-limit [-h|-l|-t] -t[all|ondemand|netshare|jsonrpc|icap|device] -v[MB]

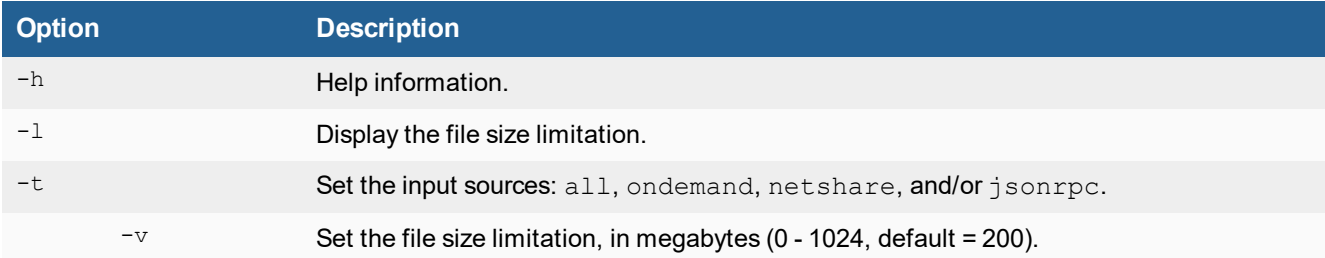

### <span id="page-17-0"></span>**remote-auth-timeout**

Set Radius or LDAP authentication timeout value.

### **Syntax**

remote-auth-timeout <option>

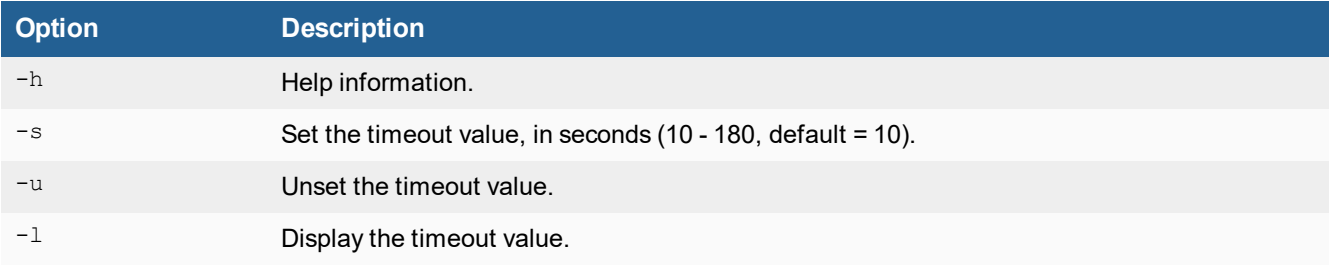

## <span id="page-17-1"></span>**log-dropped**

Enable/disable the log file drop event.

### **Syntax**

log-dropped [-h|-l|-e|-d]

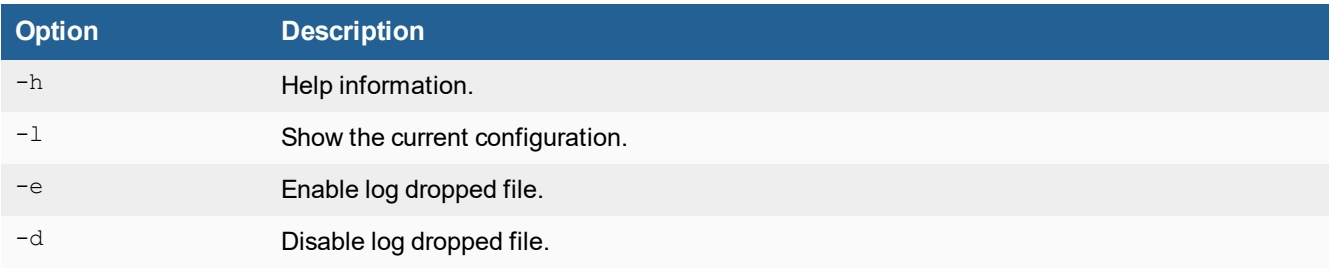

### <span id="page-18-0"></span>**vm-internet**

### **Syntax**

vm-internet [options]

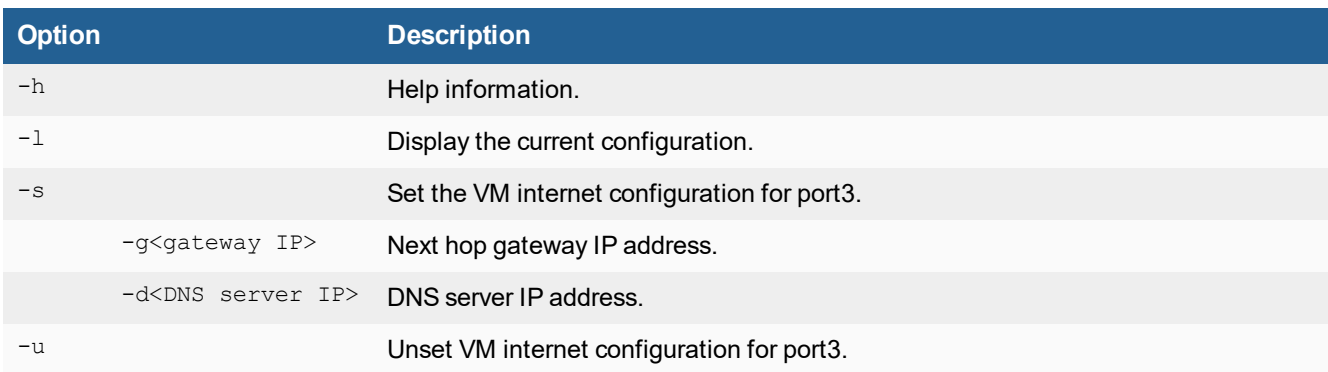

### <span id="page-18-1"></span>**raid-rebuild**

Rebuild raid after a new HD replaces a bad one.

### **Syntax**

raid-rebuild <options>

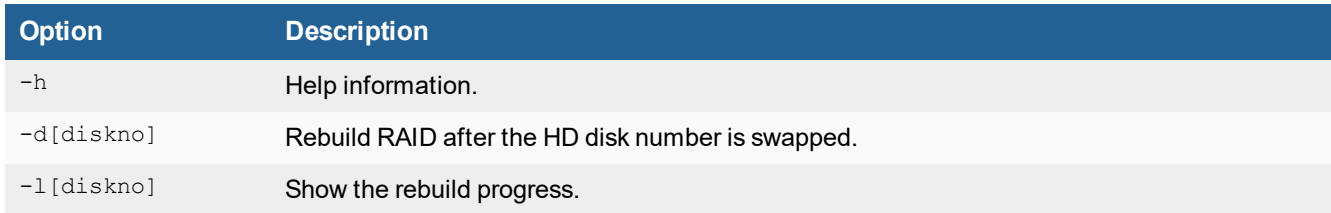

### <span id="page-18-2"></span>**reset-sandbox-engine**

Reset tracer and rating engines back to firmware default.

### **Syntax**

reset-sandbox-engine <option>

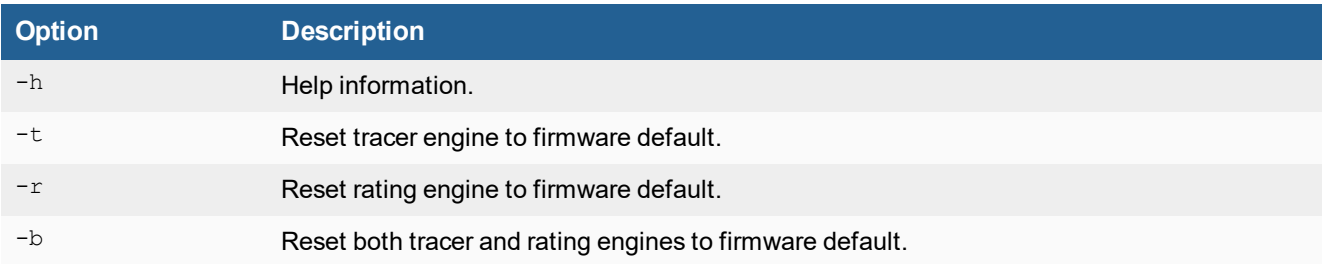

### <span id="page-19-0"></span>**set-maintainer**

The maintainer account is used to reset users' passwords.

### **Syntax**

set-maintainer <option>

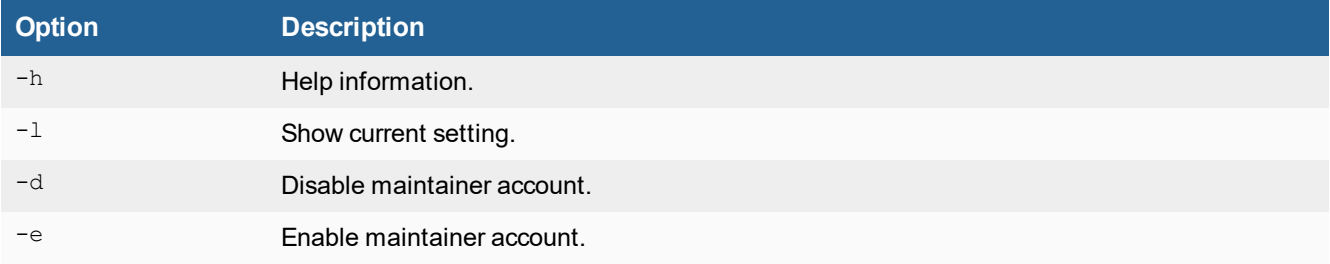

### <span id="page-19-1"></span>**set-tlsver**

Set allowed TLS version for HTTPS service.

#### **Syntax**

set-tlsver <option>

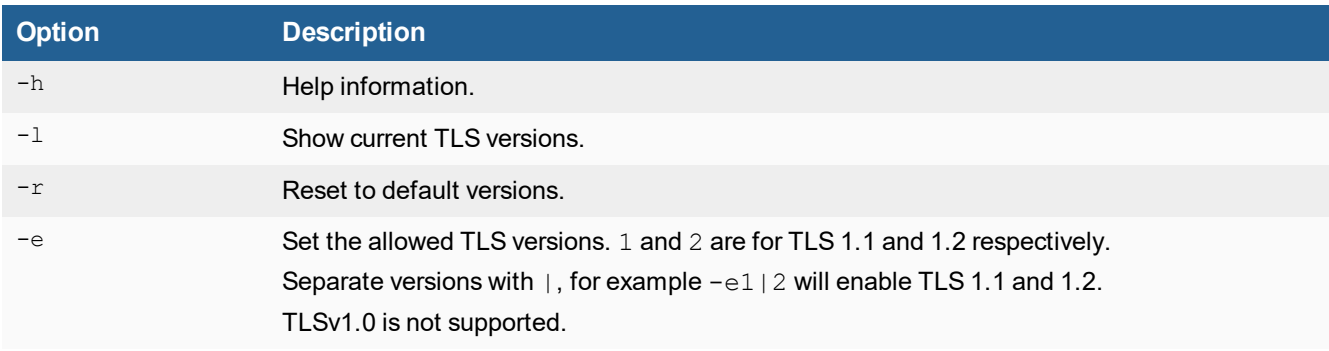

## <span id="page-20-0"></span>**fortimail-expired**

Enable/disable timeout check for FortiMail files. By default, FortiMail will hold mail for set period to wait for the verdict from FortiSandbox. Before FortiSandbox scans a file or URL that is sent from FortiMail, it will check if the verdict is still needed - FortiMail may have already released the email after timeout. If not, FortiSandbox will give the job an *Other* rating and a *skipped* status.

### **Syntax**

fortimail-expired <option>

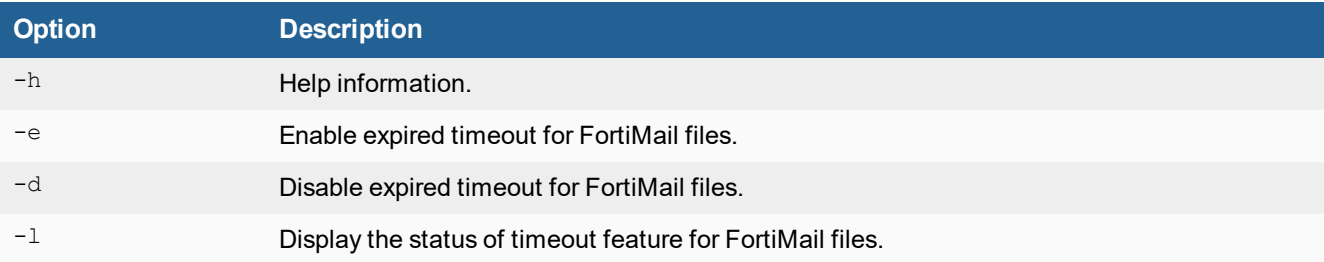

### <span id="page-20-1"></span>**oftpd-con-mode**

Enable/disable conserve mode of OFTPD.

#### **Syntax**

oftpd-con-mode <option>

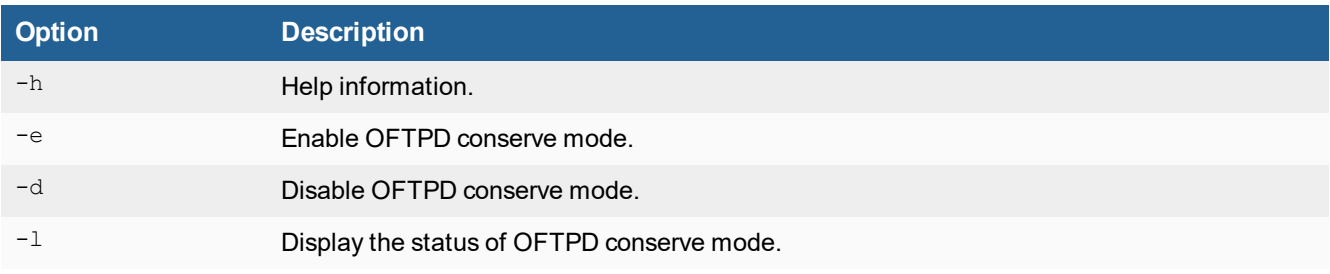

### <span id="page-20-2"></span>**device-lenc**

Enable/disable OFTPD supporting FG-LENC devices.

### **Syntax**

device-lenc <option>

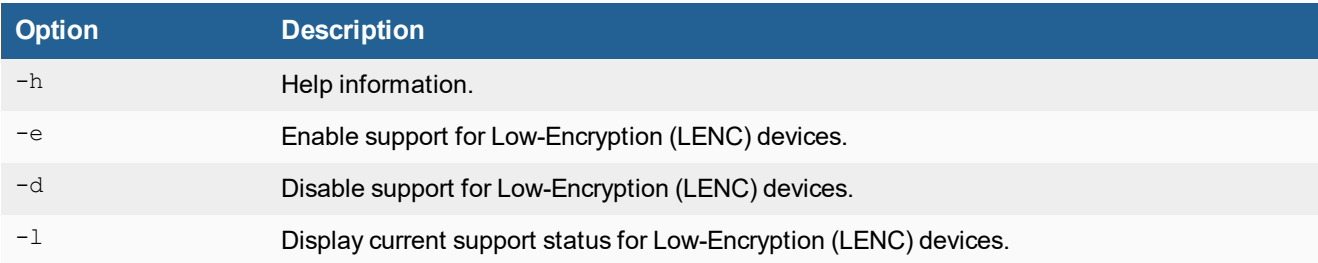

## <span id="page-21-0"></span>**upload-license**

Download firmware license file from a remote server and install it.

This command is only available for FSA\_VM-Base and FSAVM00 models.

### **Syntax**

upload-license <options>

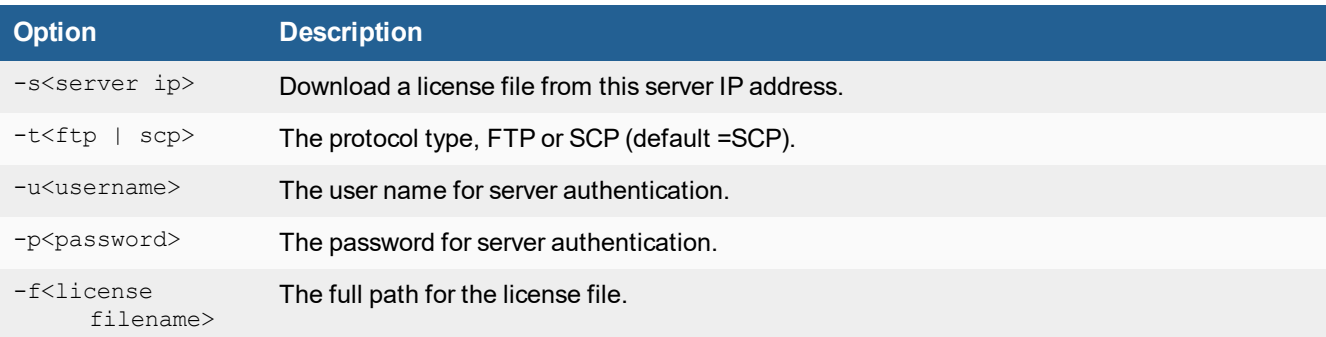

# <span id="page-22-0"></span>Utility Commands

#### The following utilities are available:

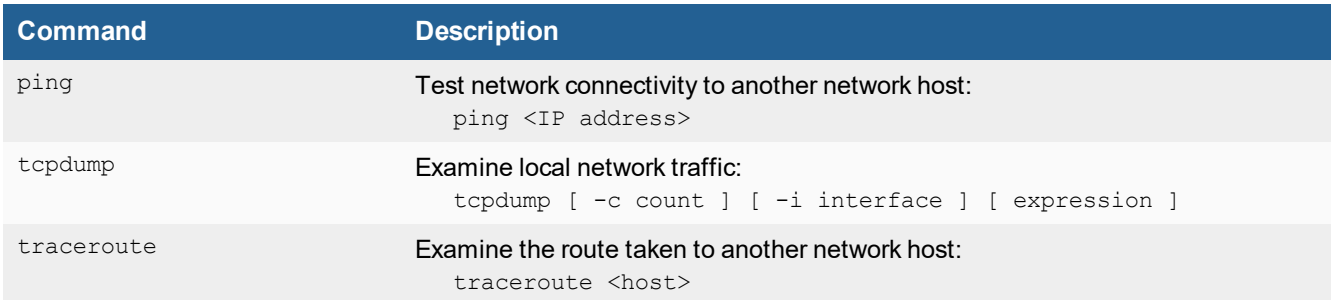

# <span id="page-23-0"></span>Diagnose Commands

The following diagnostic commands are available:

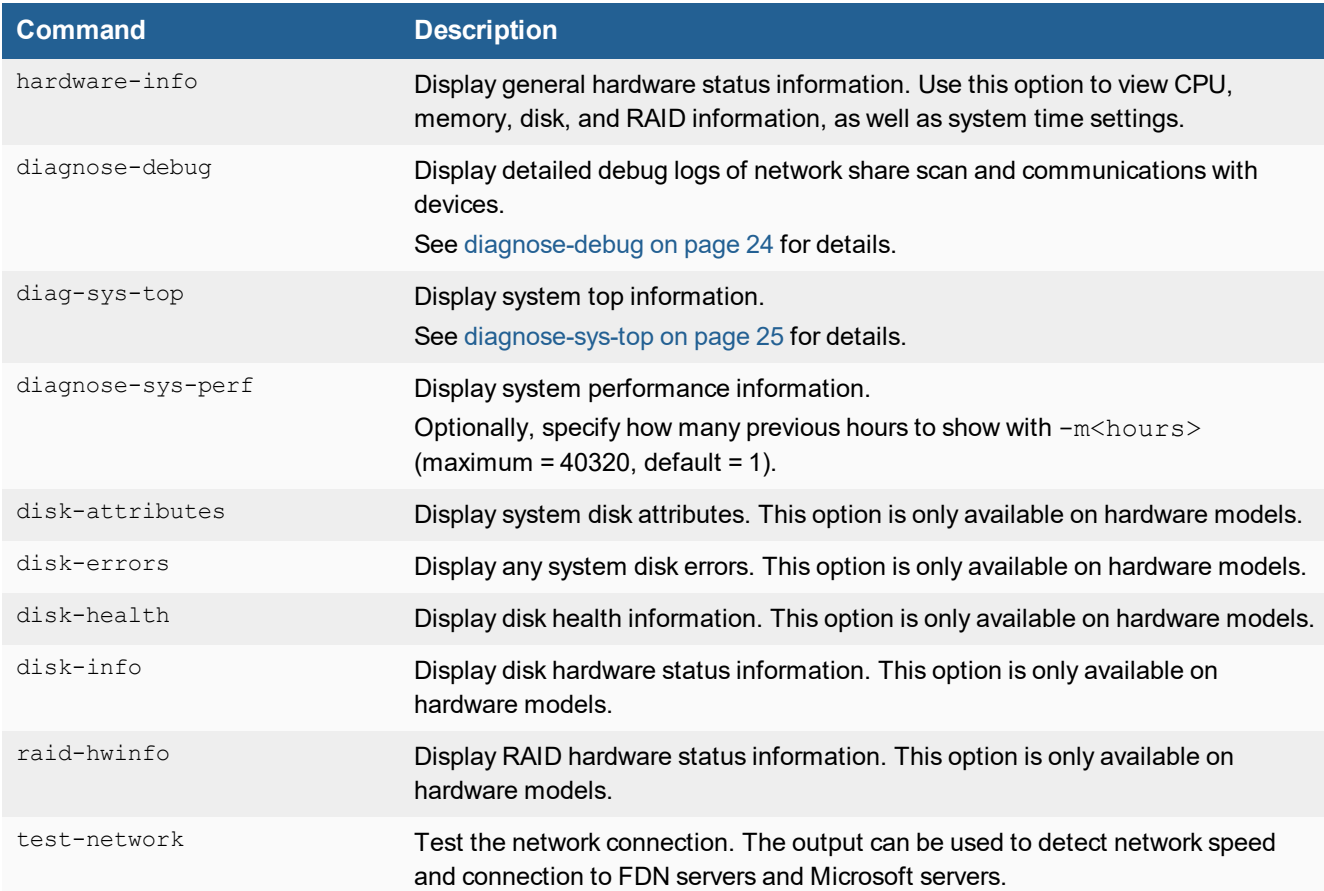

## <span id="page-23-1"></span>**diagnose-debug**

Display detailed debug logs of network share scan and communications with devices. It is useful for troubleshooting OFTP and network share scan issues.

#### **Syntax**

diagnose-debug [netshare|device|adapter][device serial number]

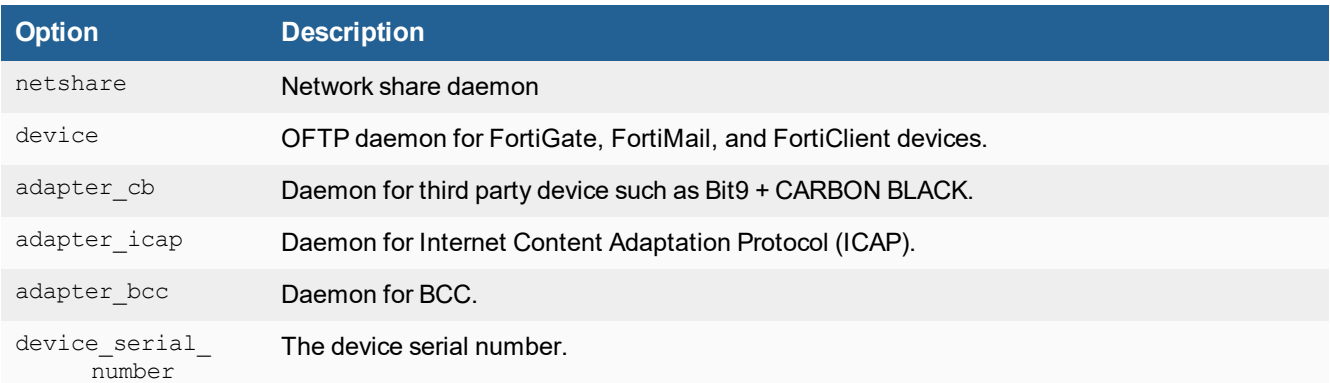

## <span id="page-24-0"></span>**diagnose-sys-top**

Display current system top processes and current CPU and memory usage.

### **Syntax**

diagnose-sys-top -[h|l|i|]

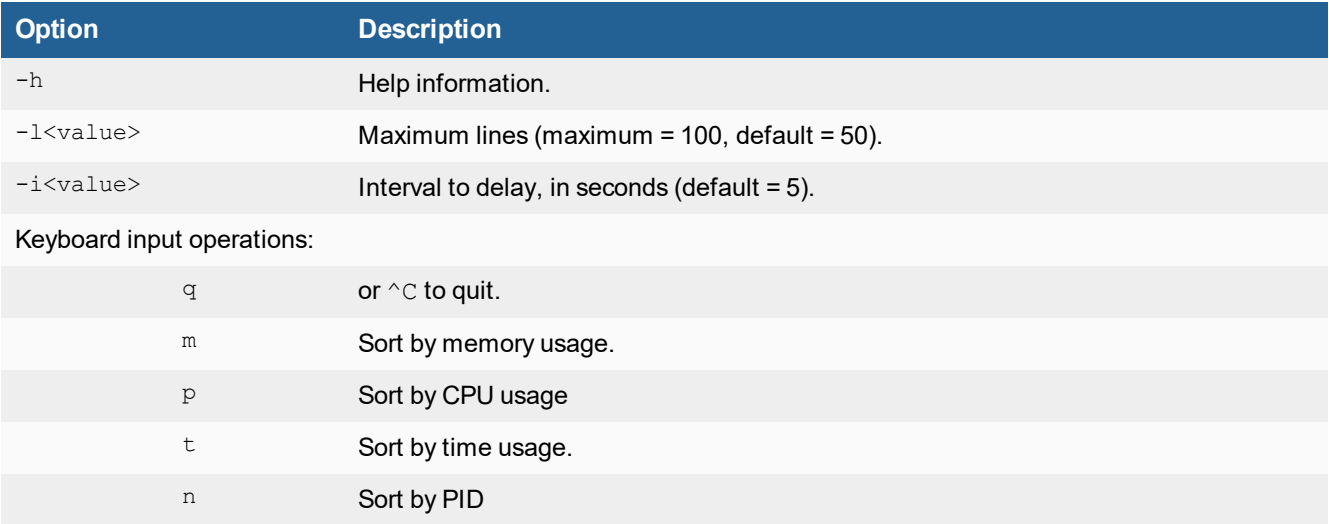

# <span id="page-25-0"></span>Change Log

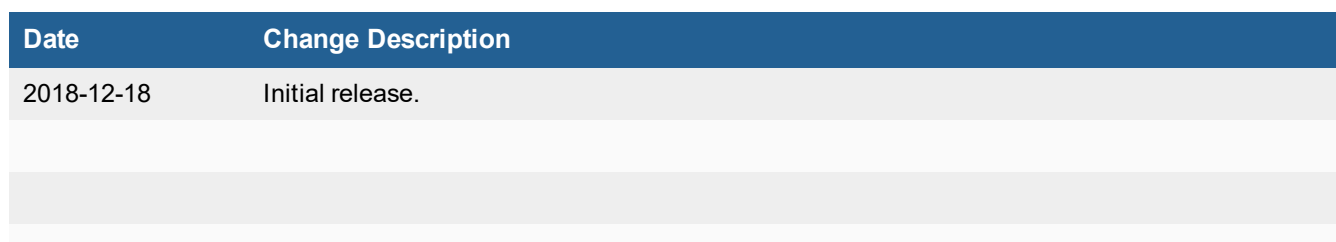

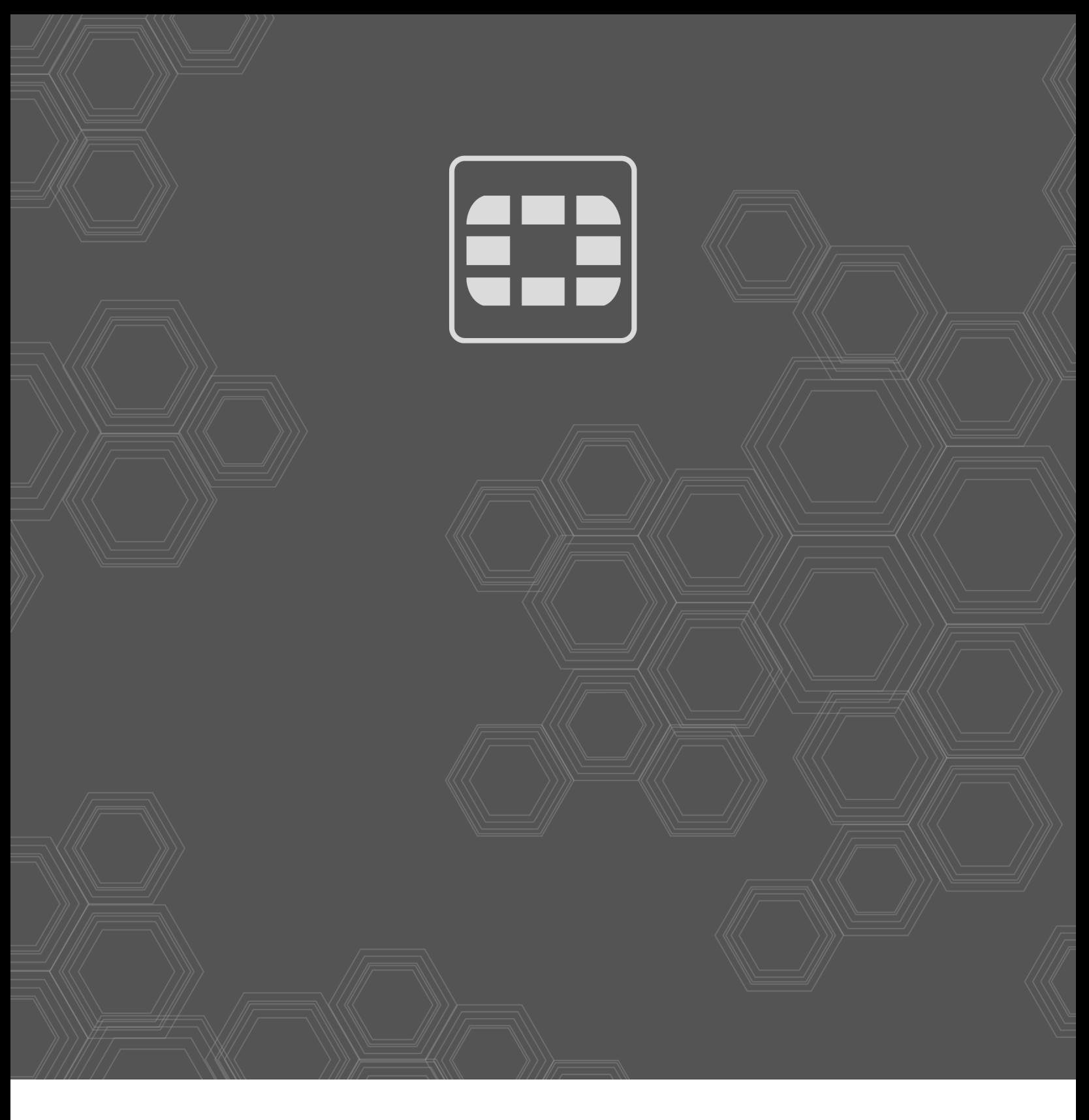

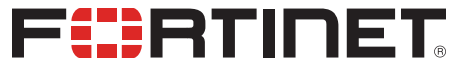

Copyright© 2019 Fortinet, Inc. All rights reserved. Fortinet®, FortiGate®, FortiCare® and FortiGuard®, and certain other marks are registered trademarks of Fortinet, Inc., in the U.S. and other jurisdictions, and other Fortinet names herein may also be registered and/or common law trademarks of Fortinet. All other product or company names may be trademarks of their respective owners. Performance and other metrics contained herein were attained in internal lab tests under ideal conditions, and actual performance and other results may vary. Network variables, different network environments and other conditions may affect performance results. Nothing herein represents any binding commitment by Fortinet, and Fortinet disclaims all warranties, whether express or implied, except to the extent Fortinet enters a binding written contract, signed by Fortinet's General Counsel, with a purchaser that expressly warrants that the identified product will perform according to certain expressly-identified performance metrics and, in such event, only the specific performance metrics expressly identified in such binding written contract shall be binding on Fortinet. For absolute clarity, any such warranty will be limited to performance in the same ideal conditions as in Fortinet's internal lab tests. In no event does Fortinet make any commitment related to future deliverables, features or development, and circumstances may change such that any forward-looking statements herein are not accurate. Fortinet disclaims in full any covenants, representations, and guarantees pursuant hereto, whether express or implied. Fortinet reserves the right to change, modify, transfer, or otherwise revise this publication without notice, and the most current version of the publication shall be applicable.